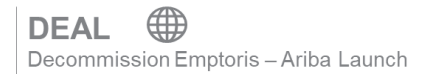

Updated as of 01 February 2021

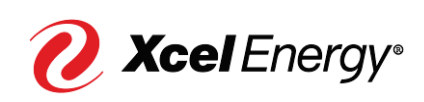

### **Contents**

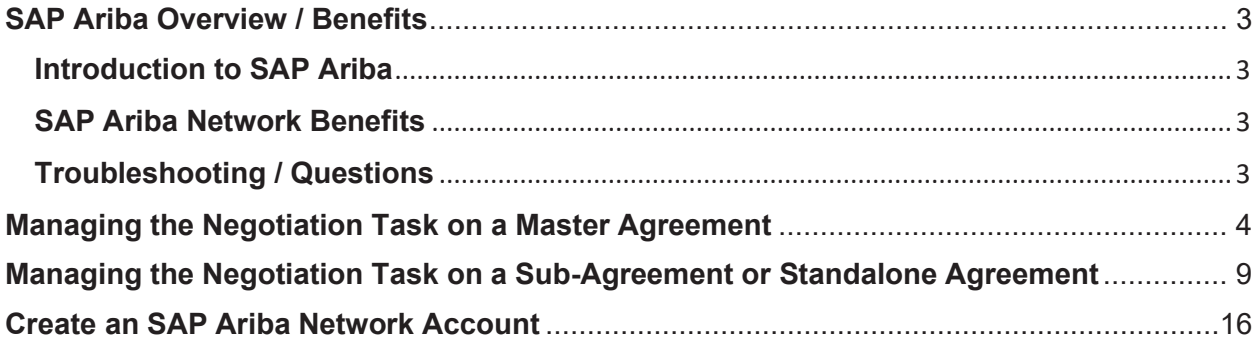

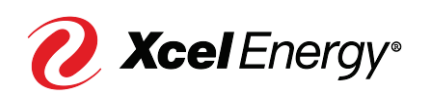

### **SAP Ariba Overview / Benefits**

#### **Introduction to SAP Ariba**

SAP Ariba is a cloud-based solution that reduces cycle times and administrative burdens during the Sourcing to Contract Process. Xcel Energy will be utilizing three SAP Ariba Modules: Supplier Lifecycle & Performance (SLP), Sourcing, and Contract Management. Through the SAP Ariba Network, suppliers and buyers will have the ability to register with Xcel Energy, participate in Sourcing Events, and move through the Contract process all within the system.

#### **SAP Ariba Network Benefits**

With the SAP Ariba Network, suppliers will be able to:

- More easily search for and participate in Sourcing Events hosted through SAP Ariba
- Securely upload and send documents to Xcel Energy directly in the system
- Complete actions/tasks required on their end in a timely manner with the use of system generated notifications
- Directly communicate with Xcel Energy from the system
- Track supplier progress and status real-time in the Sourcing to Contract Process

*Note: For Nuclear specific activities, 10 CFR Part 810 Restrictions apply.* 

### **Troubleshooting / Questions**

At any point during the Sourcing to Contract Process, a supplier can reach out to the SAP Ariba Help Center for Suppliers using the following link or phone number:

866-218-2155 https://support.ariba.com/help

The supplier also has the option to contact the Xcel Energy Supply Chain Hotline: **Phone:** 303-628-2644 **Email:** SupplyChainHotline@xcelenergy.com

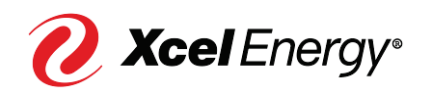

### **Managing the Negotiation Task on a Master Agreement**

The Xcel Energy Sourcing Professional will initiate the Contract Negotiation directly from SAP Ariba. Once the Negotiation Task has been submitted, the supplier will receive an email notification requesting their participation in the Negotiation Phase. The email will include the Contract ID, Title, Task Name and Details, as well as a link directly to the SAP Ariba Network. The Negotiation Task can have as many rounds as required until all parties have agreed on the negotiated agreement.

Perform the following steps to work on the Negotiation Task:

#### **Step Screenshot**

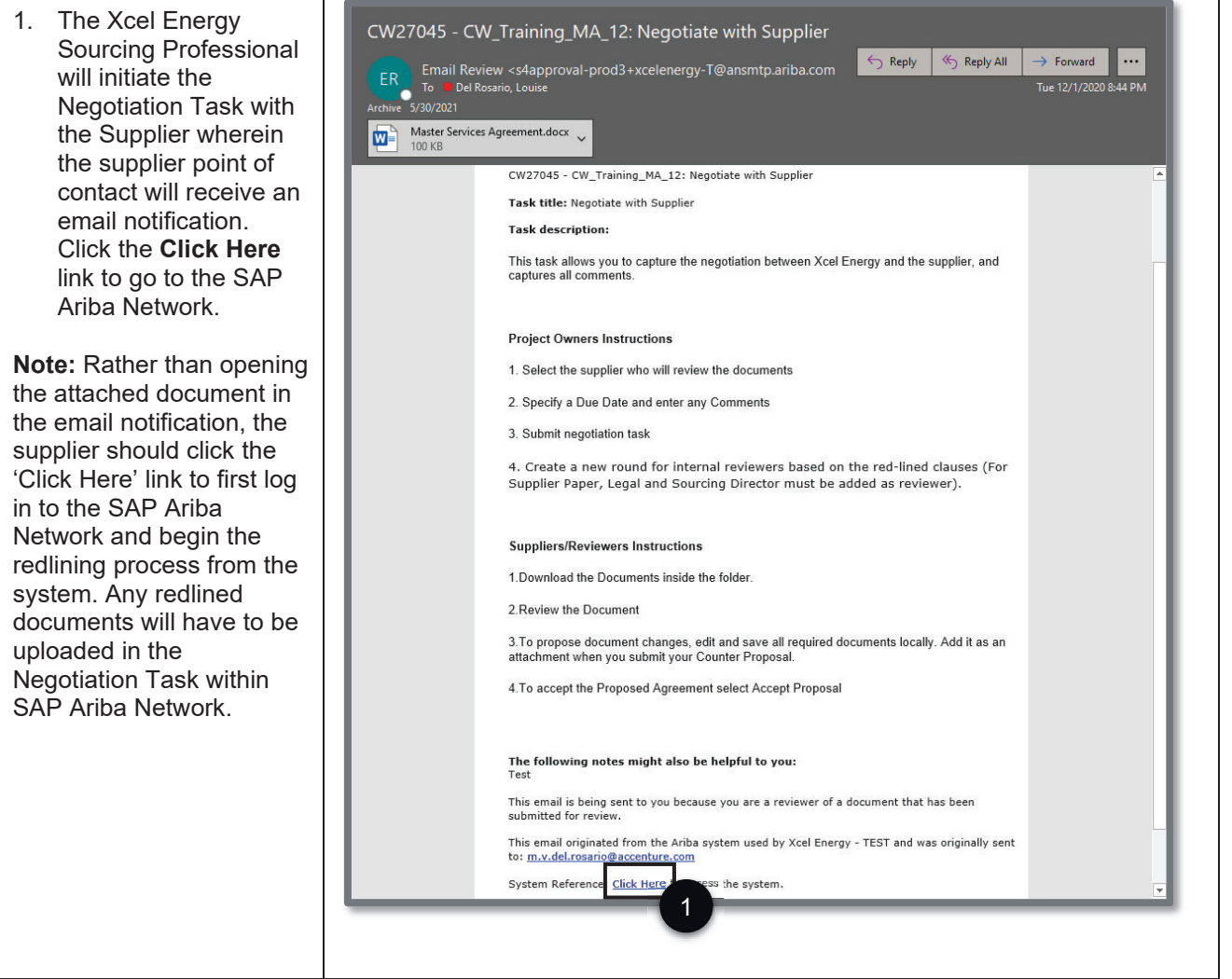

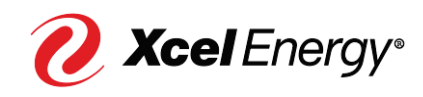

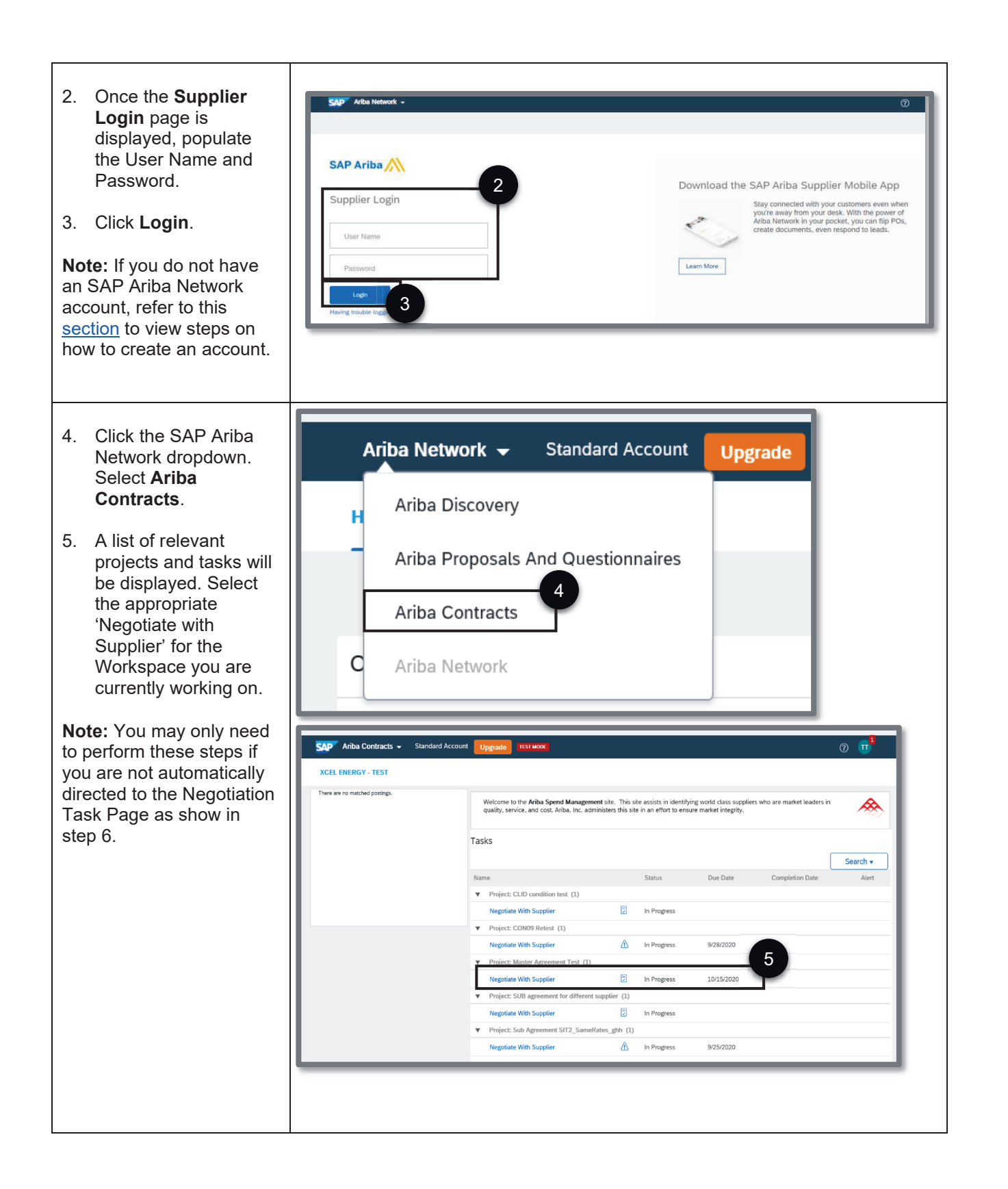

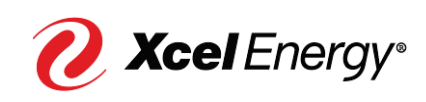

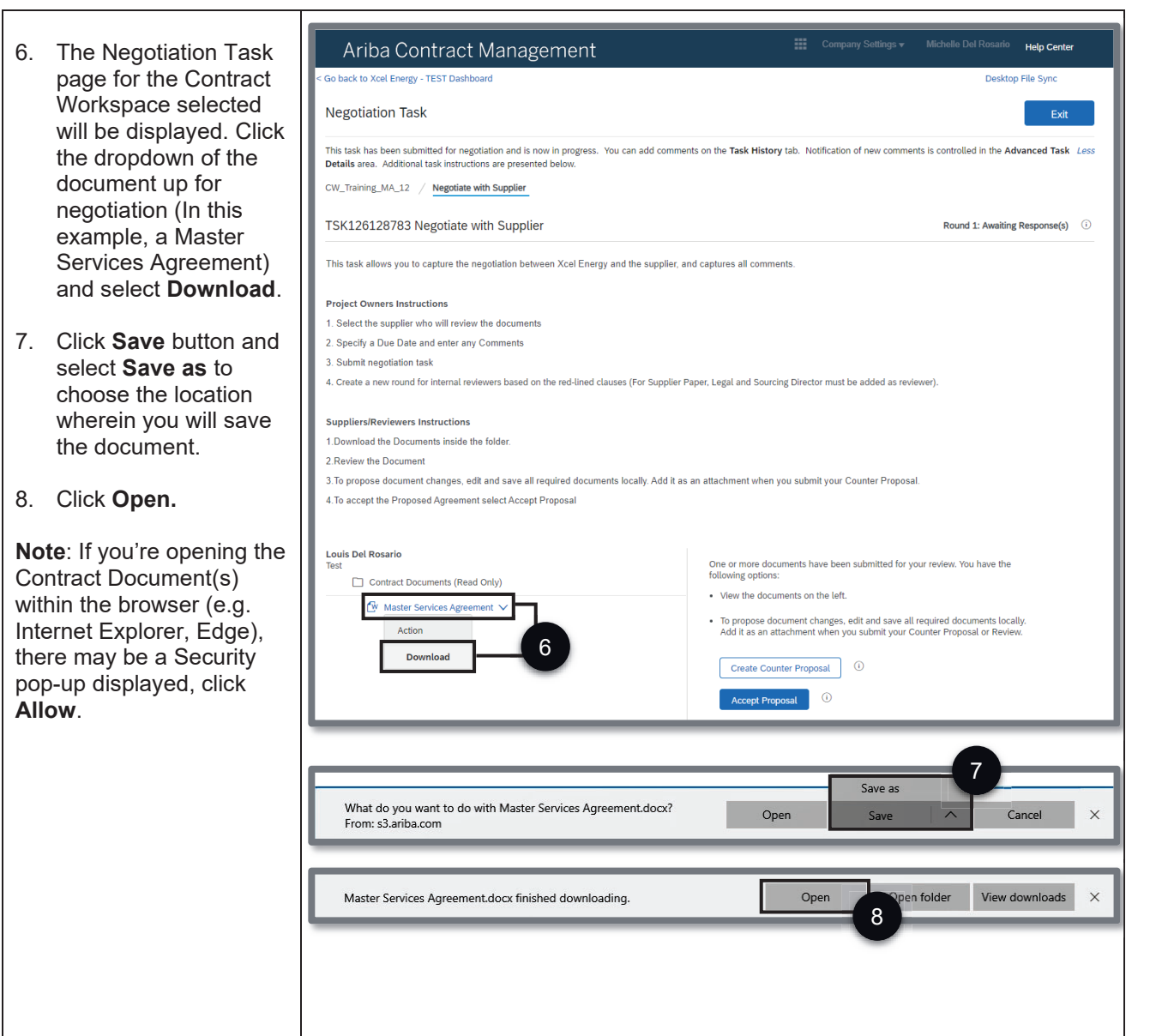

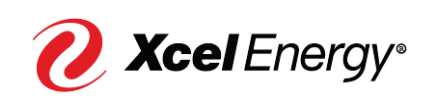

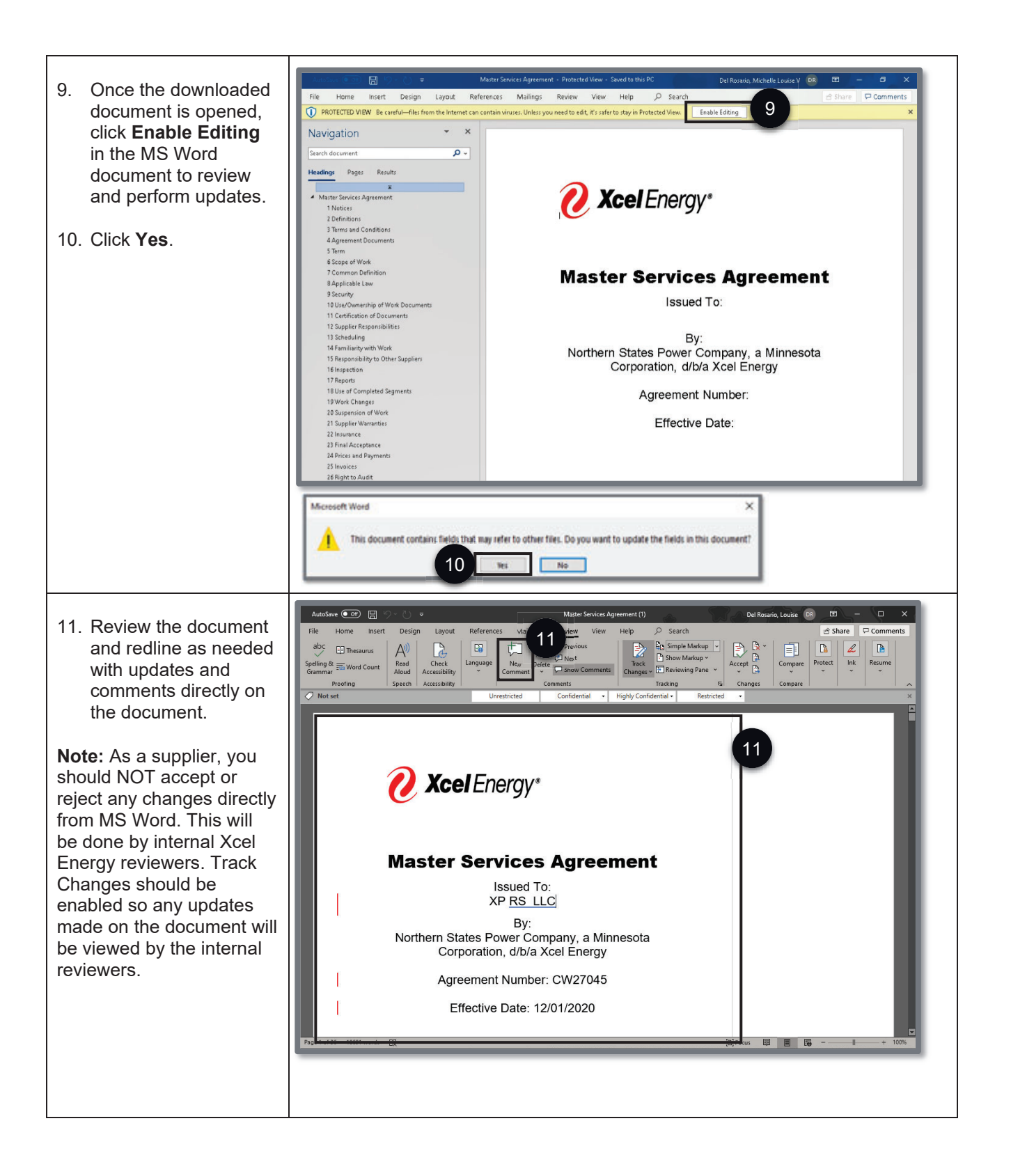

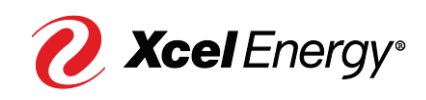

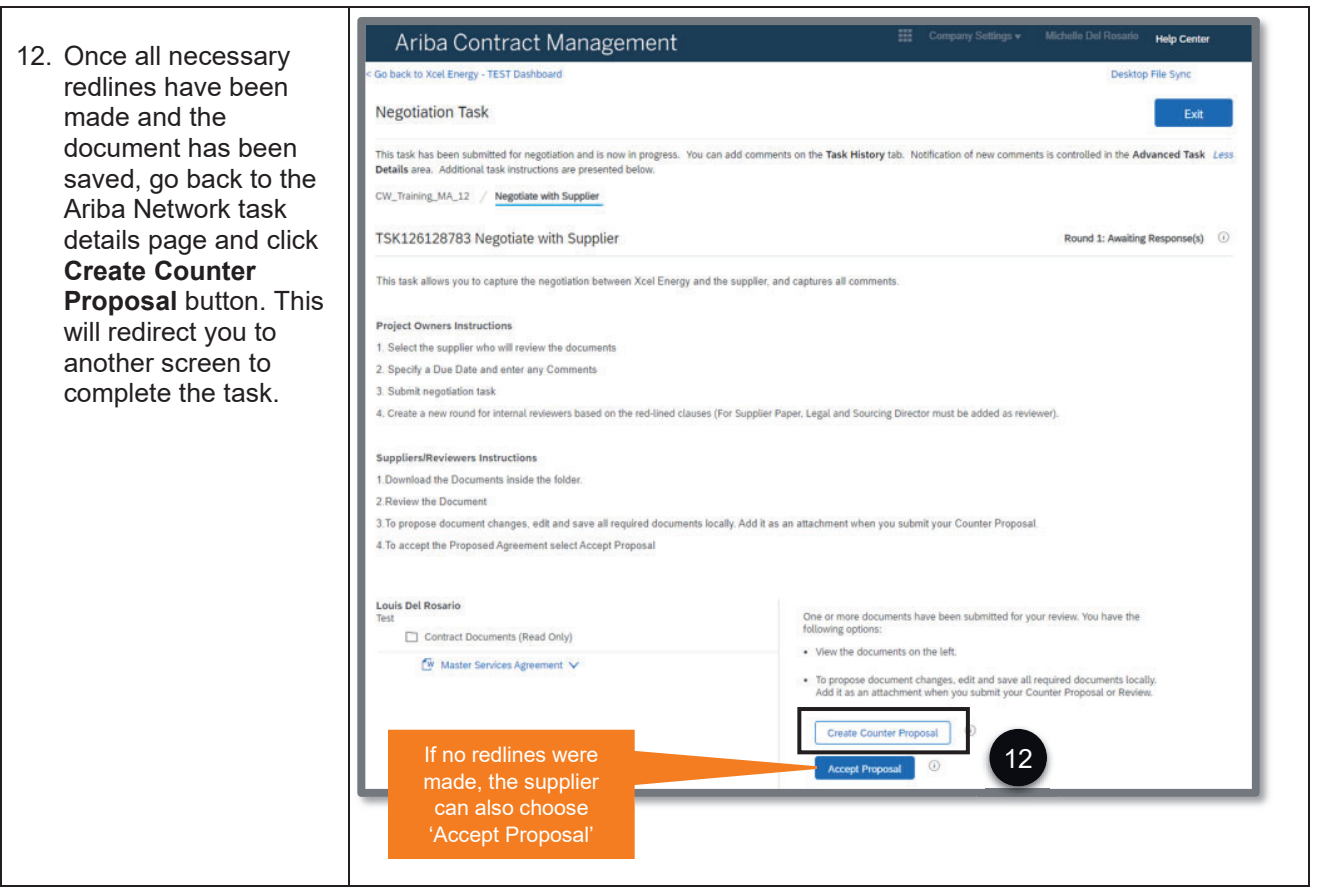

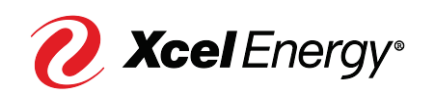

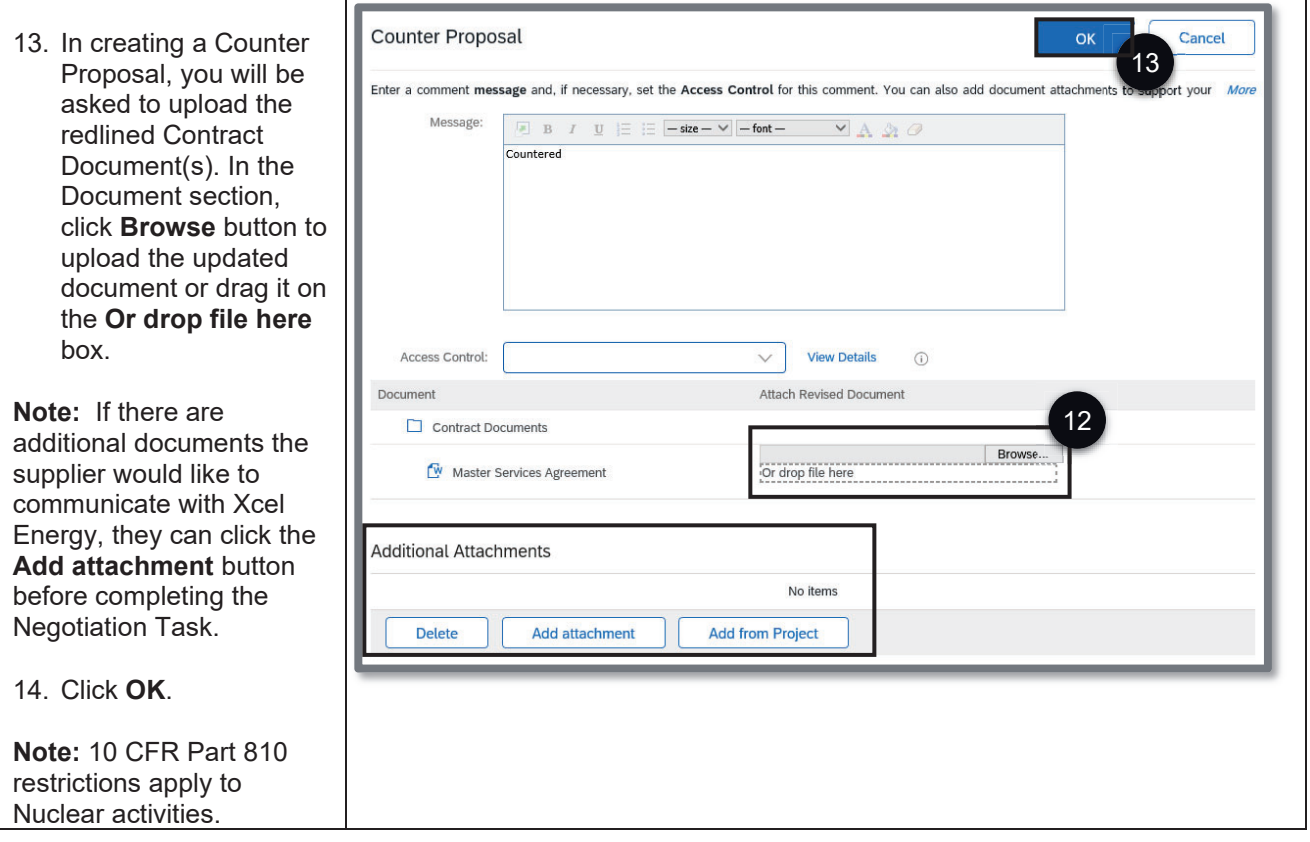

#### **Managing the Negotiation Task on a Sub-Agreement or Standalone Agreement**

As with the negotiation process on a Master Agreement, the Xcel Energy Sourcing Professional will initiate the Contract Negotiation for a Sub-Agreement or Standalone Agreement directly from SAP Ariba (Nuclear restrictions apply). Once the Negotiation Task has been submitted, the supplier will receive an email notification requesting their participation in the Negotiation Phase. The email will include the Contract ID, Title, Task Name and Details, as well as a link directly to the SAP Ariba Network.

**Note:** For Nuclear Agreements, the contract negotiation process will be conducted offline outside of the SAP Ariba per existing process.

Perform the following steps to work on the Negotiation Task:

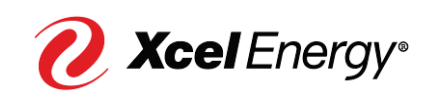

#### **Supplier Job Aid: Contract Negotiation**  $10<sup>-1</sup>$

**Step Screenshot** 日りひ↑↓ = CW28091 - Sub\_CW\_Training\_1208-2: Negotiate with Supplier - Message (HTML)  $\mathbf{E}$ O. 1. The Xcel Energy Message Help  $Q$  Tell me what you want to do File Sourcing Professional 面 ՝ 目 団 ՝ ├ 、 、 ― │ ワ Mark Unread 品 、 ト ・ 品 、 │ ,O Find │ Q zoom │ ズ Report Phishing │ … will initiate the Negotiation Task with CW28091 - Sub\_CW\_Training\_1208-2: Negotiate with Supplier the Supplier wherein Email Review <s4approval-prod3+xcelenergy-T@ansmtp.ariba.com><br>| To | Del Rosario, Louise  $\leftarrow$  Reply  $\left|\leftarrow$  Reply All  $\left|\right|$   $\rightarrow$  Forward  $\left|\right|$  ... the supplier point of Fri 12/11/2020 1:56 AM To To 1 contact will receive an  $\boxed{\frac{N}{\sqrt{N}}}$  SOW.docx  $\sim$   $\sqrt{\sum_{ii}}$  Price list x lsx email notification. Click the **Click Here** 1. Select the supplier who will review the documents link to go to the SAP 2. Specify a Due Date and enter any Comments Ariba Network. 3. Submit negotiation task 4. Create a new round for internal reviewers based on the red-lined clauses (For Supplier **Note:** Rather than opening Paper, Legal and Sourcing Director must be added as reviewer). the attached document in 5. Mark Task Complete for each round of internal review the email notification, the **Suppliers/Reviewers Instructions** supplier should click 'Click Note: Rather than opening the attached document in the email notification, the supplier Here' to first log into the **Note:** transformation that in the mass of the state of the state of the state in the system. Any redired documents will have to be uploaded in the Negotiation Task within Ariba Network."<br>
from the system. Any redired docu SAP Ariba Network and begin the redlining 1 Download the Documents inside the folder process from the system. 2. Review the Document Any redlined documents 3. To accept the Proposed Agreement select Accept Proposal (within Ariba) will have to be uploaded in 4. To propose document changes, edit and save all required documents locally. Add it as an the Negotiation Task attachment when you submit your Counter Proposal within SAP Ariba Network. Note: As a supplier, you should NOT accept or reject any changes directly from MS Word.<br>This will be done by Xcel Energy internal reviewers. Track Changes should be enabled so any<br>updates made on the document will be viewe The following notes might also be helpful to you:<br>Test This email is being sent to you because you are a reviewer of a document that has been submitted for review This email originated from the stem used by Xcel Energy - TEST and was originally sent to: m.v.del.rosario@accentur 1 System Reference: Click Herr the system

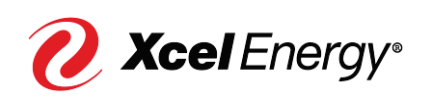

#### **Supplier Job Aid: Contract Negotiation**  $11<sup>1</sup>$

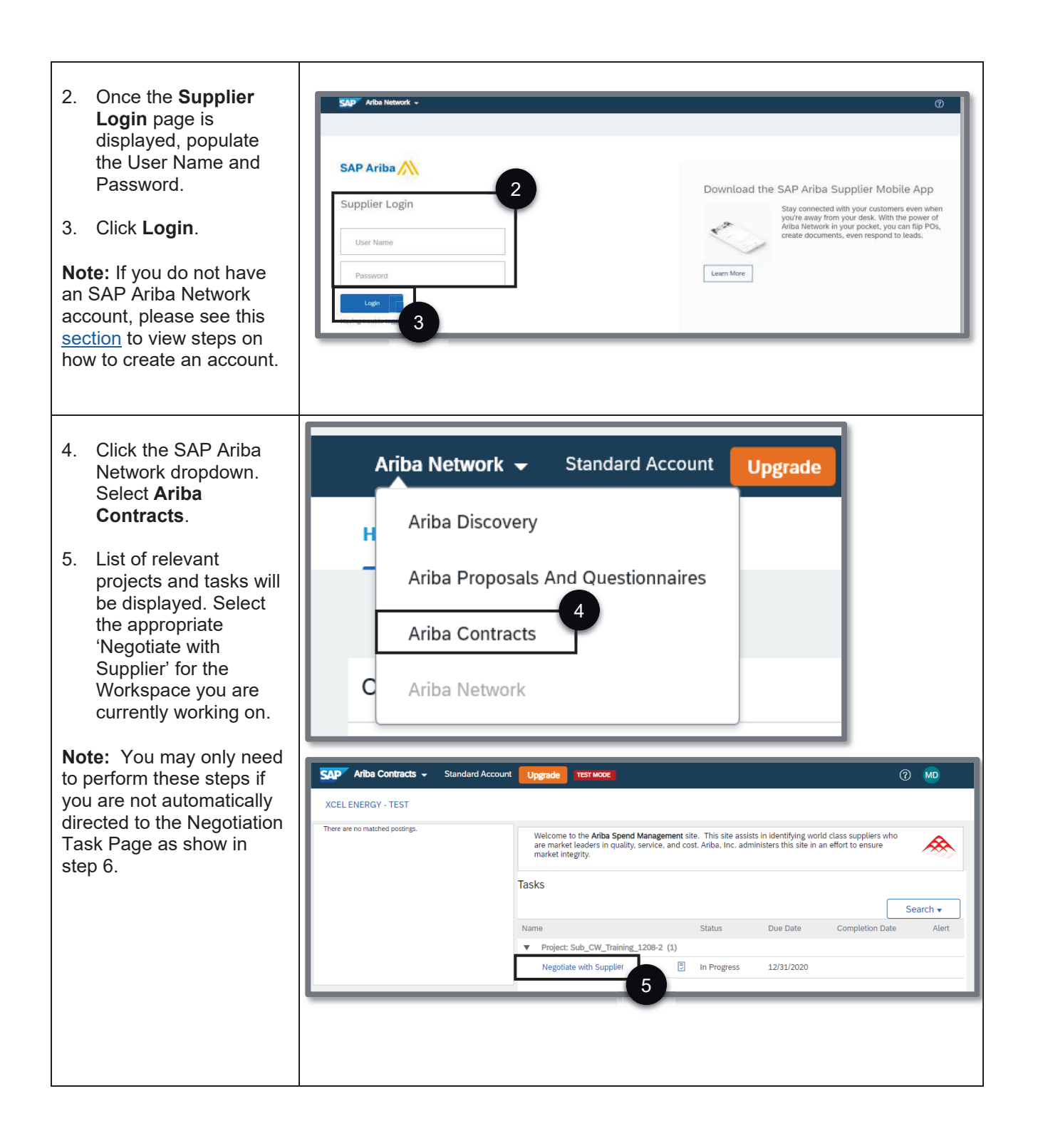

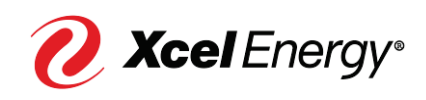

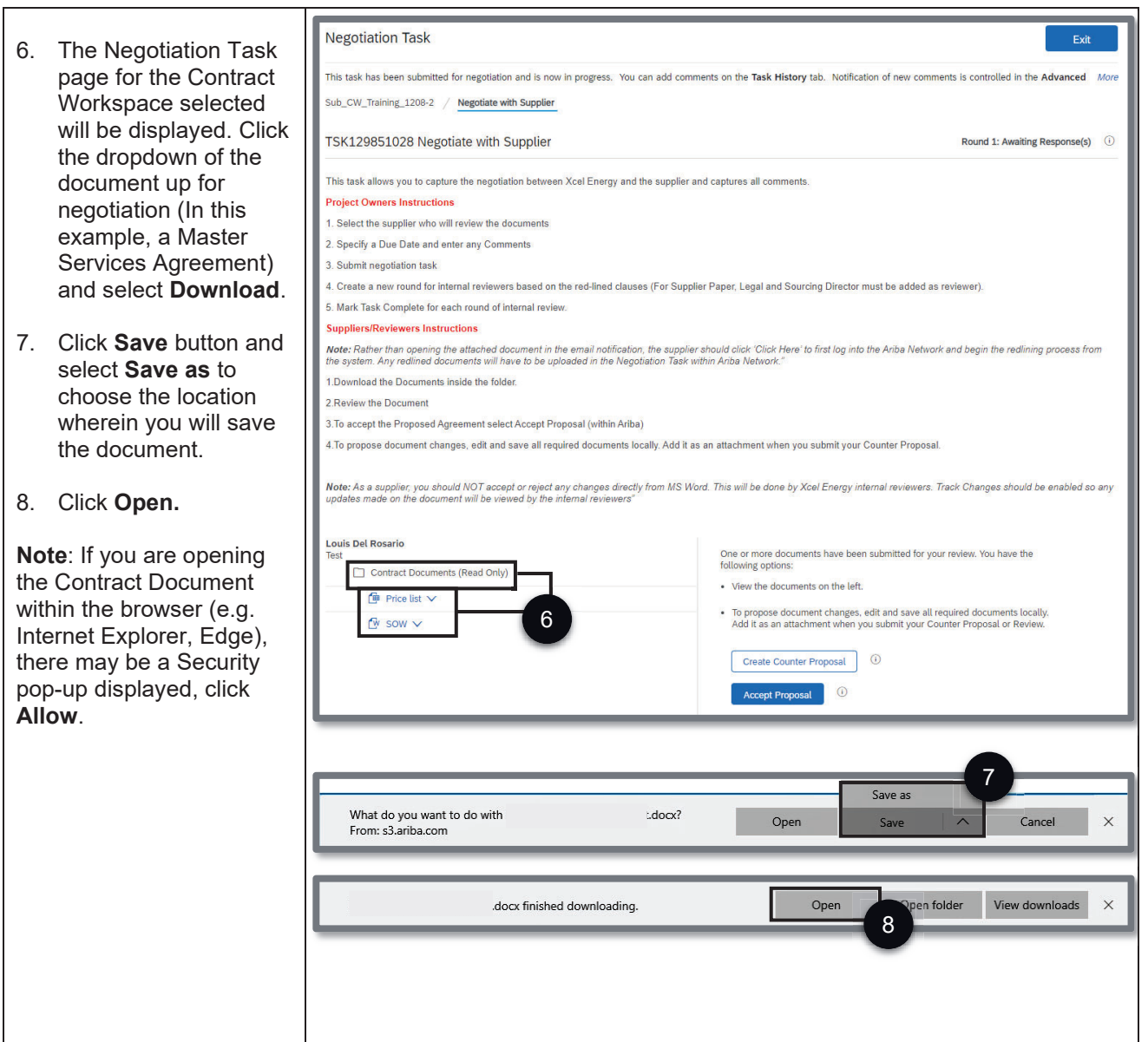

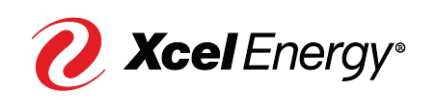

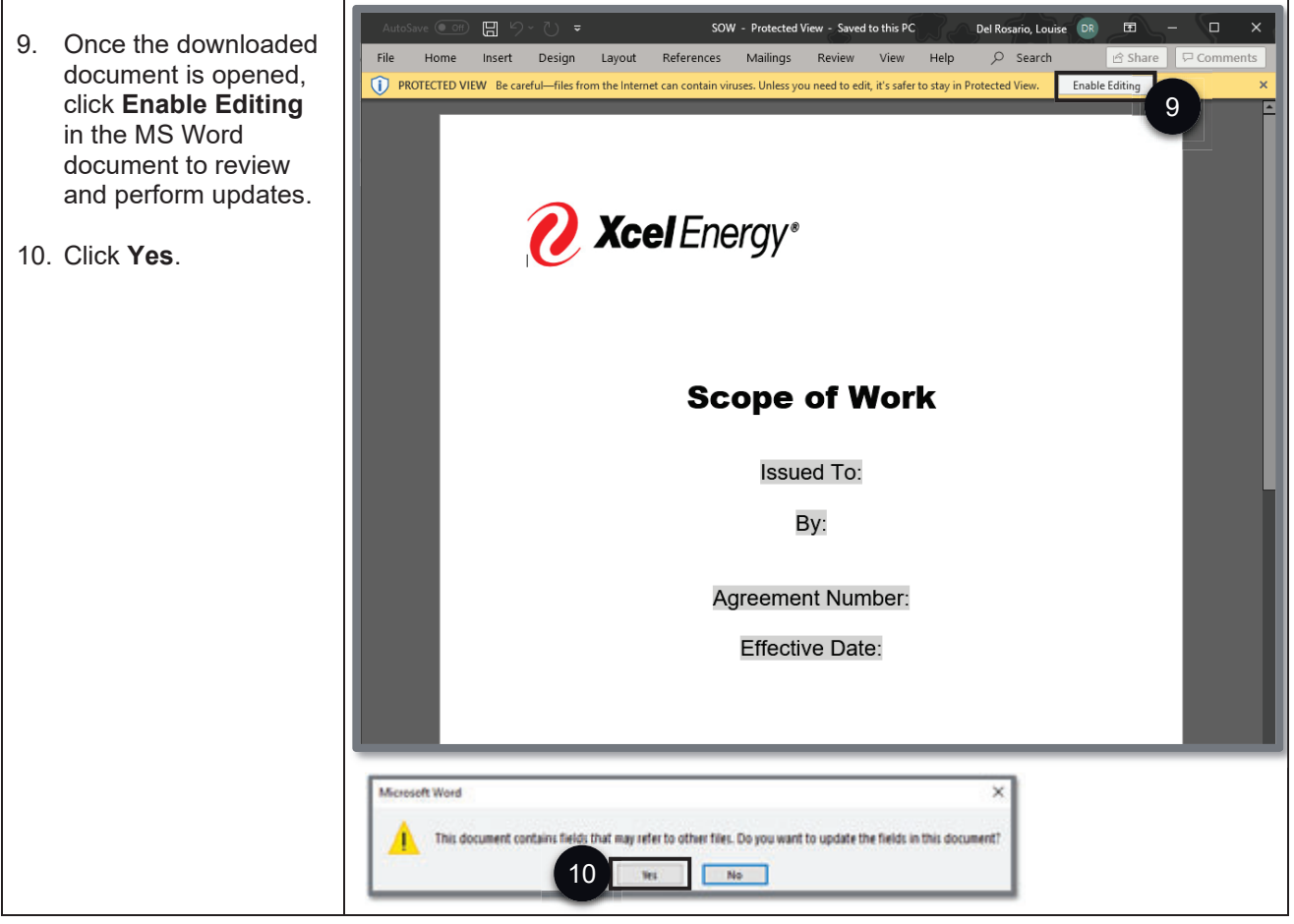

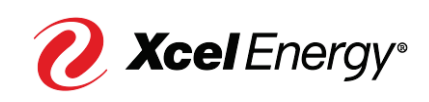

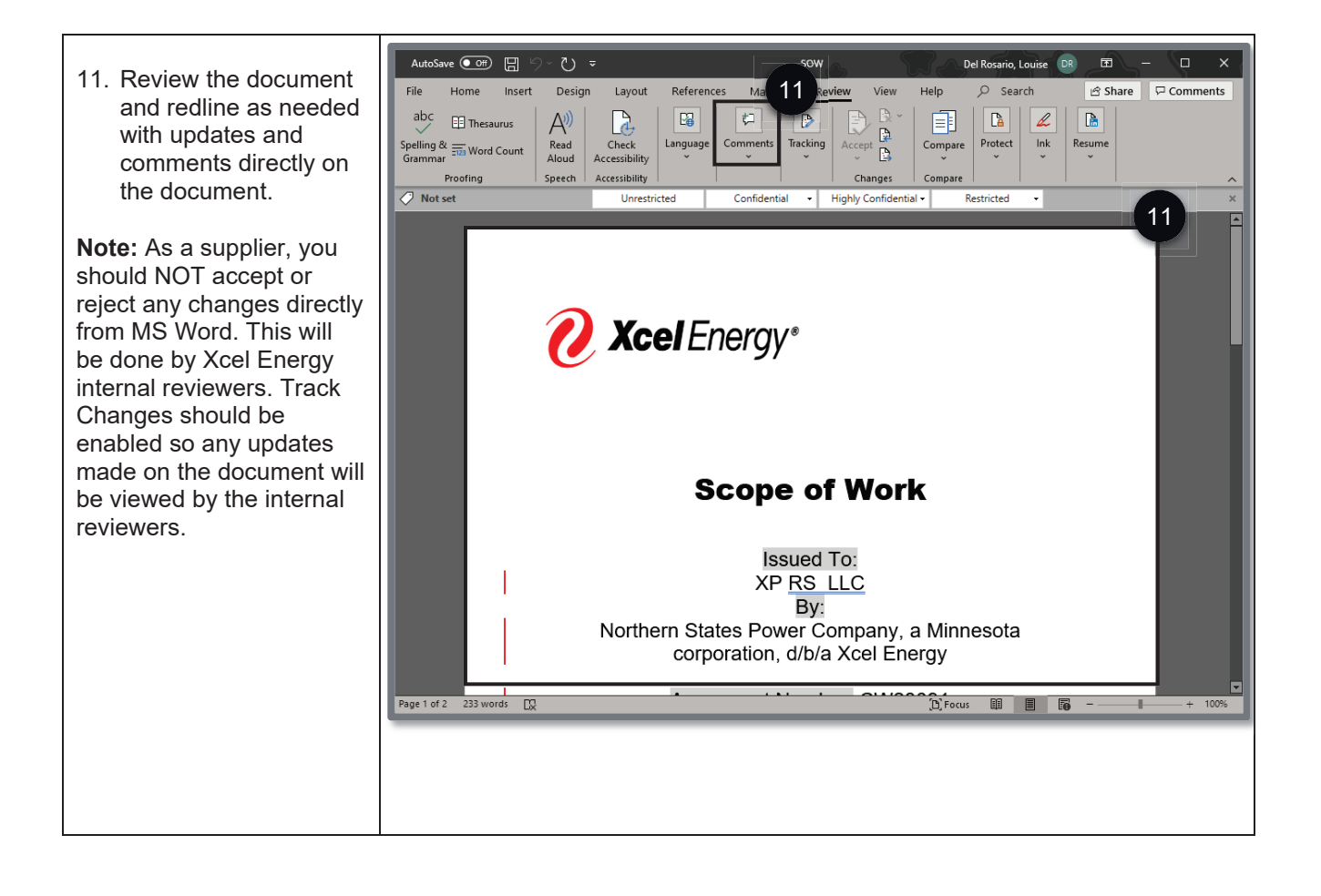

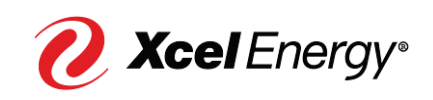

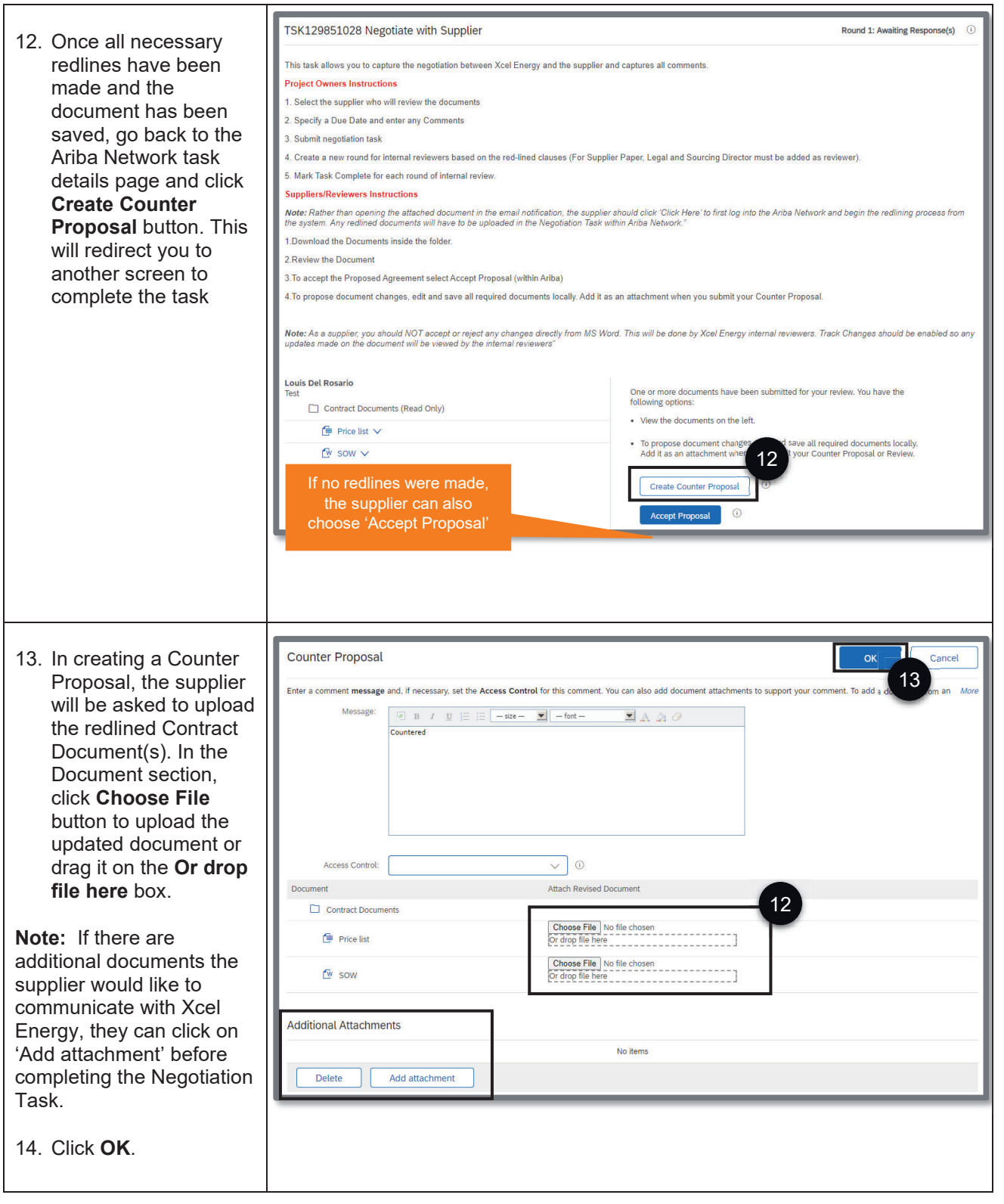

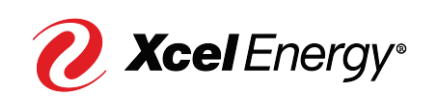

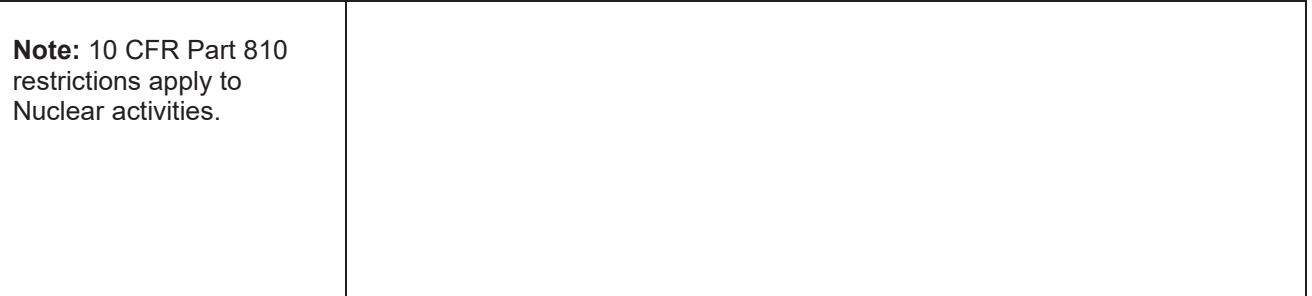

### **Create an SAP Ariba Network Account**

In order to complete the negotiation process within SAP Ariba Network, the supplier will be required to have an account set up with the SAP Ariba Network

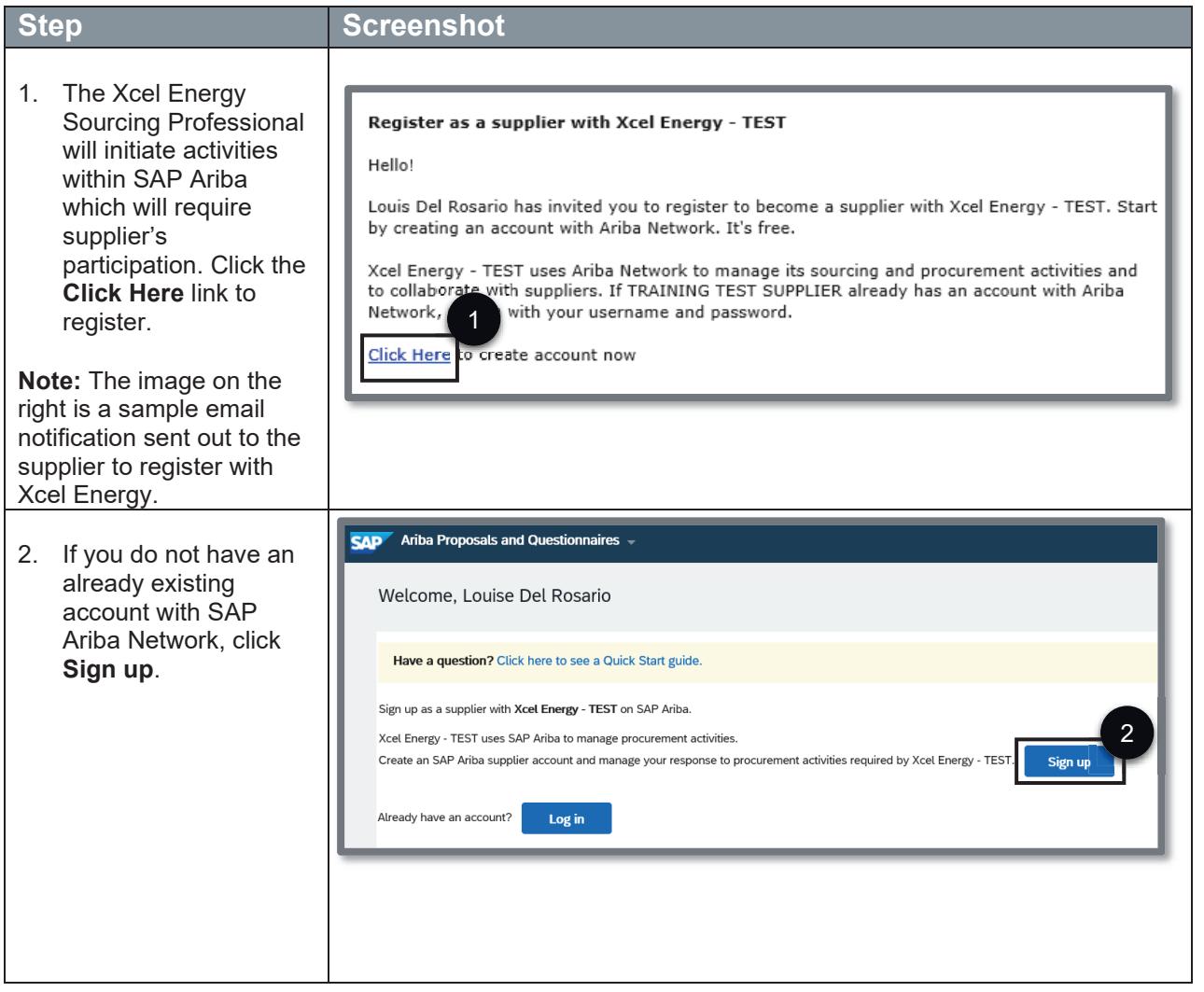

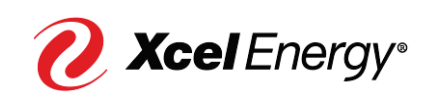

#### **Supplier Job Aid: Contract Negotiation**  $17<sup>1</sup>$

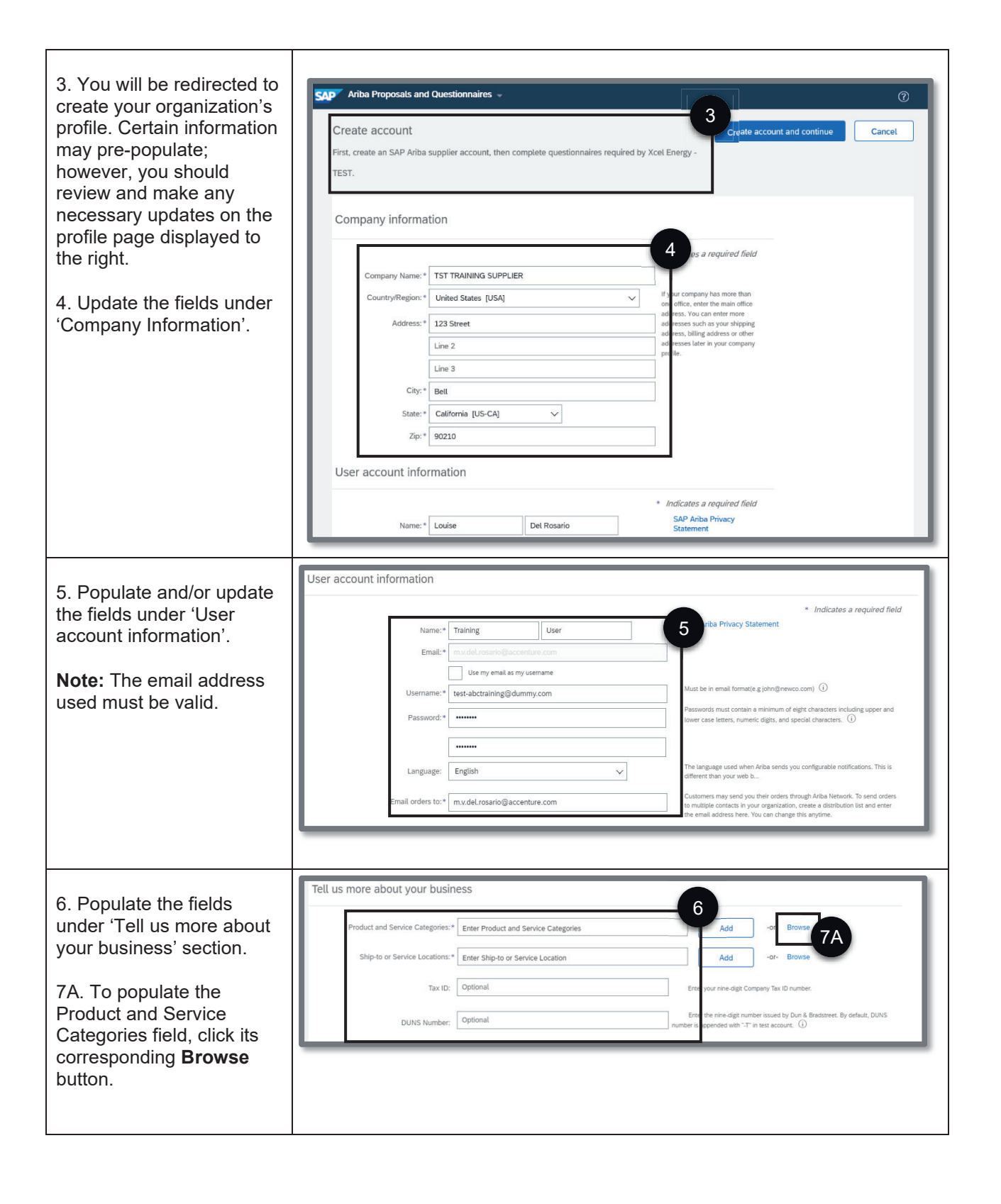

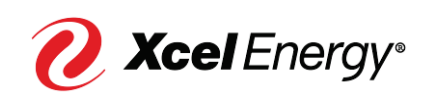

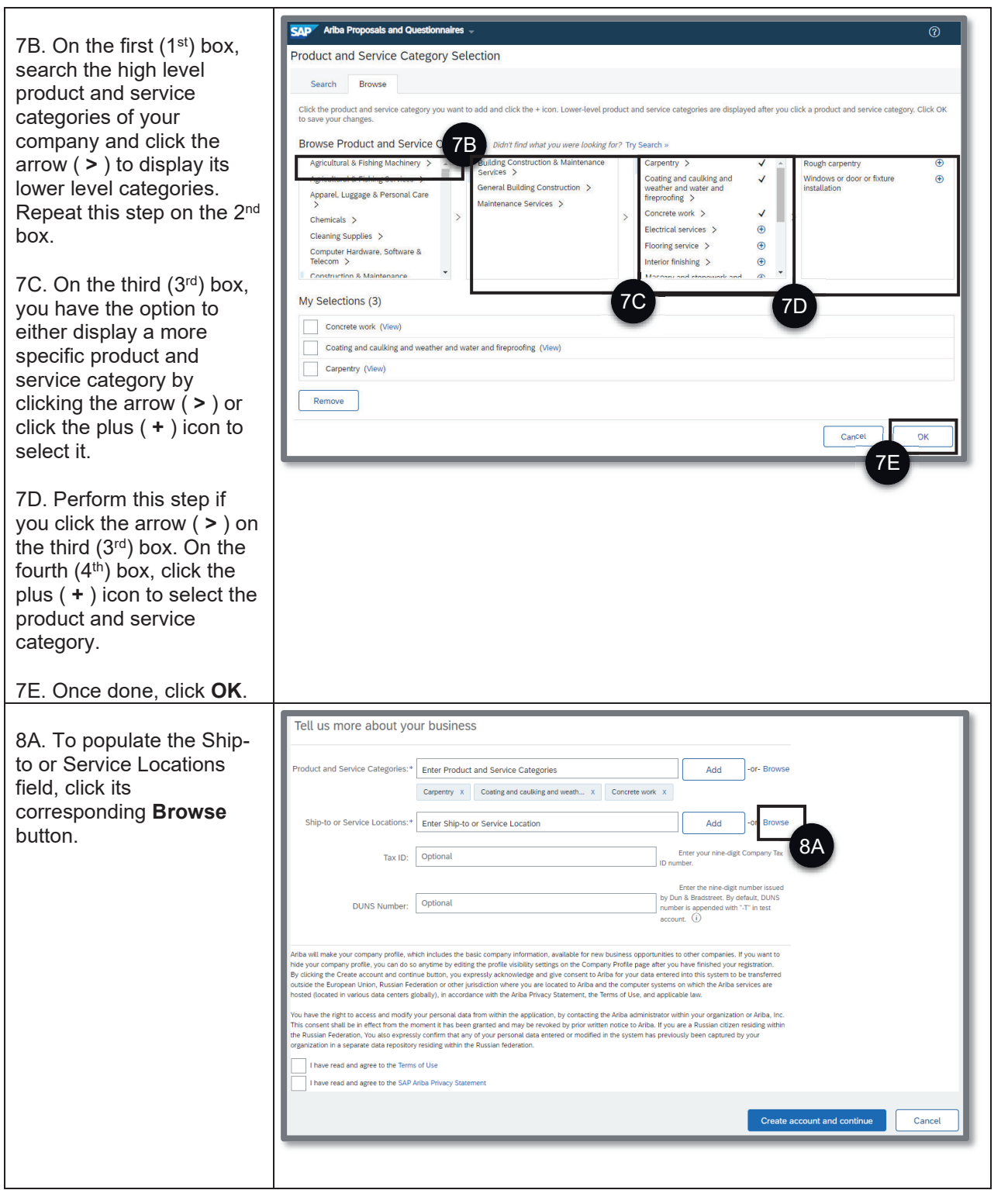

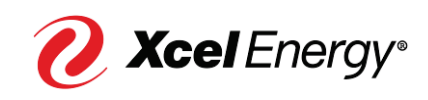

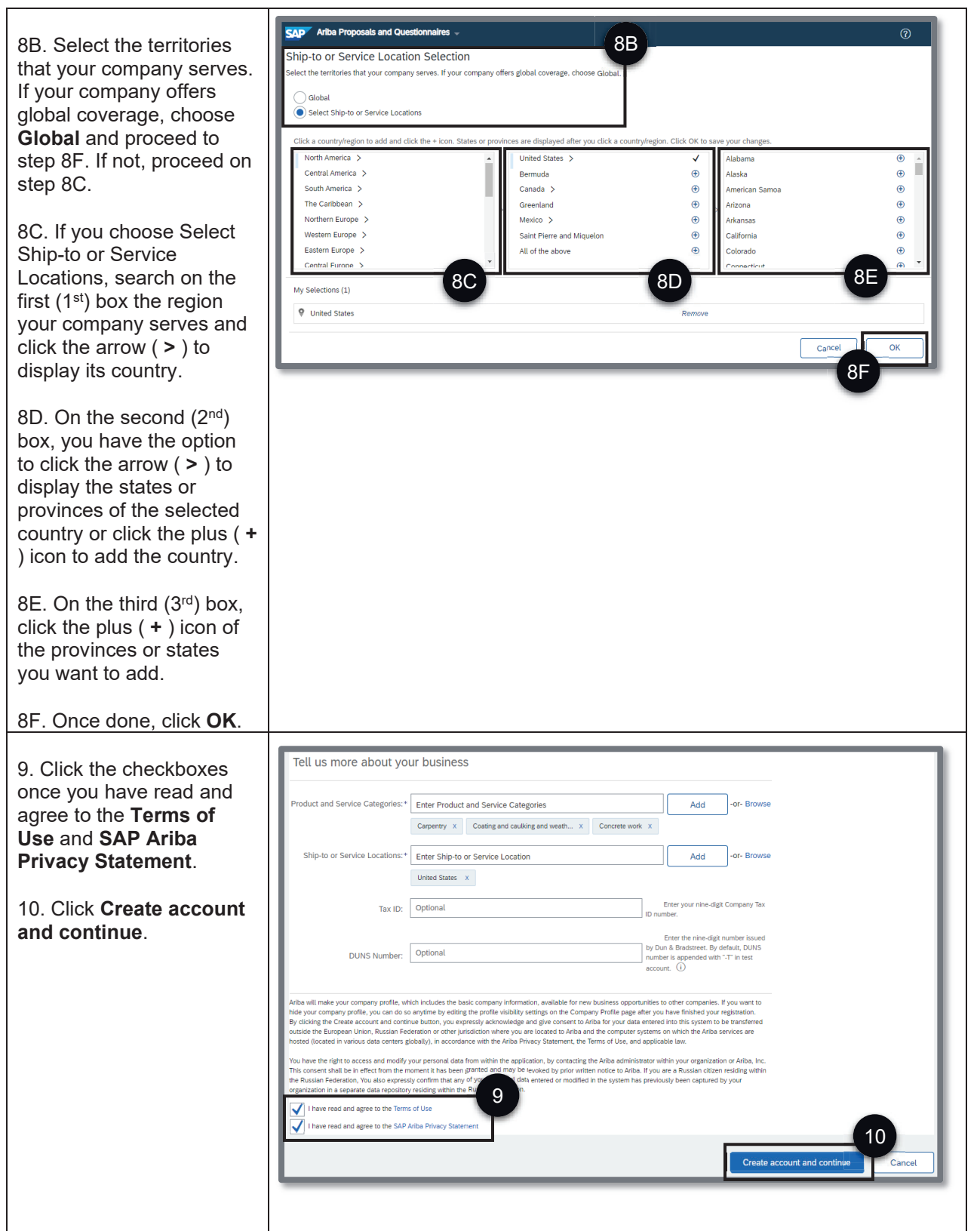

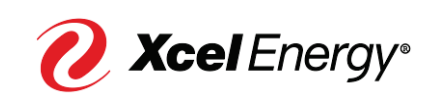

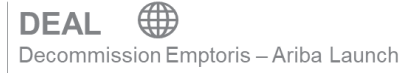

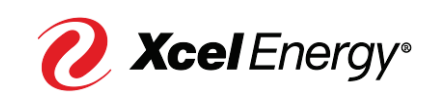